**Praxis Ornithologie**

## **Movebank – eine offene Internetplattform für Tierwanderungsdaten**

**Wolfgang Fiedler & Sarah Davidson** 

**Fiedler W & Davidson S 2012: Movebank – an open internet platform for animal movement data. Vogelwarte 50: 15-20 .**

Movebank (www.movebank.org) is a freely available online platform for viewing, editing, analyzing, storing and sharing animal movement data. The database is designed primarily for data sets with repeated relocations of individual animals (e.g. those collected by radio, satellite or GPS tags). Advanced features allow users to create live feeds to Argos satellite tags and link animal movement data to weather data from a global weather model.

Flexible permissions settings and a data publishing process, currently under development, promote the sharing and re-use of data while protecting ownership and information on sensitive species. We provide detailed instructions in German for registering, browsing and gaining access to data on the English-language website.

WF: Max-Planck-Institut für Ornithologie, Schlossallee 2, 78315 Radolfzell; E-Mail: fiedler@orn.mpg.de

#### **Zielsetzung und Organisation**

Movebank (www.movebank.org) ist eine kostenlos nutzbare Internetplattform zur Darstellung, Bearbeitung, Analyse, Speicherung und Veröffentlichung von Daten über Wanderbewegungen von Tieren (Wikelski & Kays 2011). Derzeit sind bereits über 1.000 Nutzer registriert und die Datenbank enthält mehr als 400 Studien mit Wanderbewegungen von 185 Tierarten und über 17.000 Individuen mit zusammen mehr als 27 Millionen Wegpunkten.

Movebank nimmt Daten aller Arten von Wanderbewegungen von Organismen auf, unabhängig von der Methode der Datenerhebung, der untersuchten Art, dem Untersuchungsgebiet oder den Finanzierungs- und Nutzungsumständen der erhobenen Daten. Obwohl Movebank auch Ringwiederfunddaten verwalten kann, liegt die Stärke des Projektes jedoch eindeutig bei Daten, die mittels Telemetrie oder Geologgern aufgezeichnet werden, also solchen Verfahren, die pro Individuum eine große Zahl an Lokalisierungen liefern. Movebank ist nicht als Konkurrenz zu den existierenden Datenbanken mit Beringungs- und Wiederfunddaten gedacht. Analog zur Absicht dieser Beringungsdatenbanken, die an den beringten Vögeln gewonnenen Daten nicht nur für eine einmalige Auswertung zu nutzen, sondern sie zusätzlich langfristig für weitere Analysen zur Verfügung zu stellen, ist mit dem Movebank-Projekt beabsichtigt, die durch Peilsender, Satellitensender und Logger gewonnenen Daten einerseits im Rahmen der Ursprungsprojekte optimal auszuwerten und sie andererseits für weitere Auswertungen und zur allgemeinen Information der Öffentlichkeit langfristig verfügbar zu halten.

Da die Ausstattung von Tieren mit Sendern und Loggern in Deutschland und vielen anderen europäischen Ländern als Tierversuch klassifiziert wird, ist es bei solchen Untersuchungen besonders wichtig, den maximalen Nutzen aus den Daten zu ziehen, um die Beeinträchtigung der telemetrierten Tiere zu rechtfertigen. Es ist das Ziel der Entwickler und Betreiber von Movebank, hierfür das benötigte Umfeld zur Verfügung zu stellen.

Movebank wird federführend von Wissenschaftlern am Max-Planck-Institut für Ornithologie in Radolfzell und am North Carolina Museum of Natural Sciences in den USA entwickelt. Zum Team gehören Prof. Dr. Martin Wikelski und Dr. Roland Kays (Projektleitung), Rolf Weinzierl (Programmierteam), Sarah Davidson (Datenkurator) und eine Reihe von Tierwanderungsforschern, Experten in der Analyse von Bewegungsdaten, Softwareprogrammierern und Datenbankexperten. Die Datenbank ist bereits mit zahlreichen Funktionen voll einsatzfähig, wird aber laufend weiterentwickelt. Die Finanzierung erfolgt über das Max-Planck-Institut für Ornithologie, die US National Science Foundation, und die Deutsche Forschungsgemeinschaft (DFG).

Für Besucher und registrierte Nutzer stehen alle Funktionen der Datenbank kostenlos zur Verfügung, die Nutzung erfordert allerdings ein Mindestmaß an Englischkenntnissen, da die Benutzeroberfläche vorerst 16 W. Fiedler & S. Davidson: Movebank - eine offene Internetplattform für Tierwanderungsdaten

nur in Englisch verfügbar ist. Es ist allerdings möglich, über die Google-Adresse "translate.google.com" einen Großteil der Seiten automatisch übersetzen zu lassen und auch die Nutzerunterstützung unter support@movebank.org kann mit Fragen oder Rückmeldungen auf Deutsch kontaktiert werden.

#### **Datenverwaltung**

Die Movebank-Datenbank unterstützt den Import von Lokalisierungsdaten, die mittels nahezu jeglicher verfügbarer Registrierungsmethode gewonnen wurden: GPS, einfache Telemetriesender, Satellitentelemetrie (auch die "Doppler Shift"-Typen), Solar-Geolokatoren und alle Arten individueller Markierung. Die einmal importierten Daten können auf Karten als Wege ("Tracks") dargestellt werden, es können Zusatzinformationen hinterlegt werden, die Zuordnung von Sendern zu Tieren kann verwaltet werden und es stehen weitere, im Folgenden beschriebene Funktionen zur Verfügung. Zusätzlich hält Movebank eine kostenlose Sicherungskopie der Daten, die sonst nur auf dem eigenen Computer gespeichert wären. Satellitentelemetrie-Sender, die das gängige Argos-System (www.argossystem.org) nutzen, können mehrmals täglich automatisch in Movebank eingelesen werden, so dass ohne Eingreifen von Hand stets die aktuellen Wanderbewegungen der untersuchten Tiere präsent sind. Auf Wunsch können zum Ausblenden von Ausreißerdaten Filter gesetzt werden, welche die Argos-Genauigkeitsklassen ("location classes") oder den häufig genutzten "Douglas Argos-Filter" des U.S. Geological Survey verwenden (Douglas 2006).

#### **Eigentum und Veröffentlichung der Daten**

Die Nutzer behalten das volle Eigentum und die Kontrolle über die Daten und können drei Nutzergruppen festlegen: Datenmanager, Kooperationspartner, Öffentlichkeit. Diesen Gruppen können verschiedene Ebenen des Zuganges gewährt werden: (1) die Studie ist in Movebank öffentlich nicht sichtbar; (2) die Existenz einer Studie wird angezeigt, Daten sind aber nicht sichtbar und nicht zugänglich (Interessierte können mit dem Dateneigentümer Kontakt aufnehmen), (3) die Bewegungsdaten können in einer Karte gesehen, aber nicht heruntergeladen werden, (4) die Daten sind zur Ansicht und zum Herunterladen verfügbar und (5) es können Daten zur Studie hinzugefügt und geändert werden. So ist es einem Dateneigentümer beispielsweise möglich, bis zur Publikation der Daten diese in Movebank nur mit seinen direkten Mitarbeitern und dem Sponsor zu teilen und sie anschließend für die Öffentlichkeit sichtbar zu machen. Oder er kann einem ausgewählten Kreis von Nutzern oder der gesamten Öffentlichkeit die Wege der untersuchten Tiere täglich aktuell über Movebank sichtbar machen, behält aber das alleinige Recht zur Änderung von Einträgen und zum Hoch- und Herunterladen von Daten. Der Zugang kann für Projekte, für einzelne Tiere, einzelne Sender oder für einzelne Datenpakete geregelt werden. Idealer Weise sollten nach Abschluss der eigenen Auswertungen alle Daten öffentlich verfügbar gemacht werden. Für sensible Arten, bei denen beispielsweise keine Brutplätze oder sonstigen Lebensstätten bekannt gegeben werden sollten, wird derzeit eine besondere Absicherung entwickelt. Auch hier verbleibt die letzte Entscheidung beim Eigentümer der Daten.

Alle Lokalisierungsdaten haben dasselbe einheitliche Format, nachdem sie in Movebank importiert wurden. Zusammen mit den oben beschriebenen Möglichkeiten zur Zugangsfreigabe sollen damit optimale Voraussetzungen für die gemeinsame Auswertung verschiedenster Datensätze geschaffen werden (Kranstauber et al. 2011).

#### **Auswertung**

Movebank bietet Werkzeuge zur basalen Bearbeitung der Lokalisierungsdaten und stellt in zunehmendem Umfang auch Hilfsmittel bereit, um Daten von Biologgern (Beschleunigungssensoren, Körpertemperatur und Herzrate) mit den Lokalisierungsdaten auf einer Karte in Verbindung zu bringen. Ebenso lassen sich Lokalisierungsdaten mit externen Umweltdaten verschneiden oder zur weiteren Bearbeitung direkt in die passenden Formate für ArcGIS, Google Earth und andere Programme exportieren. Zu den Daten über Wanderbewegungen lassen sich Wetterdaten des "NCEP-DOE Reanalysis 2"-Datensatzes (http://www.esrl.noaa.gov/psd/ data/gridded/data.ncep.reanalysis2.html; Kanamitsu et al. 2002) hinzufügen. So ist es möglich, die Wanderbewegungen mit Windgeschwindigkeit, Windrichtung, Temperatur und weiteren Witterungsparametern zur jeweiligen Zeit am jeweiligen Ort in Verbindung zu bringen. Die Beschleunigungssensoren in den GPS-Loggern der Firma e-obs (München) können mittels eines frei erhältlichen Java-Programmes, das auf Movebank zugreift, angesehen, nach bekannten Verhaltensweisen klassifiziert und dann vorliegenden Lokalisationen zugeordnet und auf einer Karte gezeigt werden. So wird es beispielsweise möglich, zu erkennen, ob ein Vogel an der entsprechenden Stelle saß, darüber flog oder dort entlang lief.

Es werden laufend weitere Analysewerkzeuge entwickelt, die direkt auf die in Movebank gespeicherten Daten zugreifen. Besonders interessant werden in nächster Zeit die Anwendungen für die kostenlose Statistik-Software "R" (Korner-Nievergelt & Hüppop 2010), die eine Vielzahl auch komplexerer Analysen der Movebank-Daten ermöglichen werden. Nutzer werden diese R-Anwendungen in Kürze über Movebank finden und herunterladen können. Außerdem werden im Rahmen eines Kooperationsprojektes mit der Ohio State

University mit Finanzierung der Nationalen Luft- und Raumfahrtbehörde der USA (NASA) innerhalb der nächsten zwei Jahre eine Reihe weiterer Werkzeuge zur Verknüpfung von Wanderbewegungen mit Fernerkundungsdaten (z. B. Topografie, Landnutzung, Vegetationsindizes) verfügbar gemacht werden.

Eine weniger aus wissenschaftlichen, dafür aber gerade bei größeren Projekten aus administrativen Gründen wichtige Auswertung liefert eine rasche Übersicht, welcher Sender von wann bis wann am Tier war, von wann bis wann er Daten geliefert hat und wie groß die Ausbeute war. Sender, die an mehreren Individuen verwendet wurden und Individuen, die im Laufe der Zeit mehrere Sender erhalten haben, lassen sich damit ebenfalls verwalten.

#### **Archiv**

Genehmigungsbehörden, akademische Zeitschriften und Organisationen zur Forschungsfinanzierung legen zunehmend Wert darauf, dass Forschungsdaten archiviert werden und auch später für Auswertungen zugänglich bleiben. Derartige Datenbanken zur Aufnahme solcher Daten, die mit entsprechenden Recherchemöglichkeiten ausgestattet sind, fehlen jedoch in vielen Bereichen noch und so sind auch die Anreize, eigene Daten in diesem Sinne verfügbar zu machen, noch nicht allzu stark ausgeprägt (Costello 2008; Chavan & Penev 2011; Whitlock 2011). Movebank soll eine langfristige Archivierung der meist teuer erhobenen Daten aus Besenderungsprojekten aller Art sicherstellen. Hierzu wird das Rechenzentrum der Universität Konstanz genutzt. Nach einem Review-Prozess, der auch das Vorhandensein der zum langfristigen Verständnis der Daten erforderlichen Zusatzangaben prüft, erhalten akzeptierte Datensätze voraussichtlich ab 2012 eine DOI-Nummer ("digital object identifier") und werden dauerhaft einem digitalen Archiv hinzugefügt. Sie werden damit dann auch zur zitierfähigen Quelle für Publikationen. Auch hier behält der Eigentümer der Daten die Hoheit über die Zugriffsregelung. Es wird derzeit geprüft, ob beispielsweise nach Ablauf der urheberrechtlich geltenden Fristen (70 Jahre nach dem Tod des geistigen Eigentümers) oder nach einem anderen, angemessenen Zeitraum solche Daten dann automatisch offen zugänglich gemacht werden können, um zu verhindern, dass Daten von längst abgeschlossenen Projekten aus längst aufgelösten Arbeitsgruppen oder von womöglich längst verstorbenen Untersuchern für immer abgesichert, unzugänglich und damit nutzlos in einer Datenbank ruhen.

#### **Literatur**

- Costello MJ 2009: Motivating online publication of data. Bio-Science 59: 418-427.
- Douglas D 2006: The Douglas Argos-Filter Algorithm, Version 7.03. U.S. Geological Survey Alaska Science Center, 25p. (http://alaska.usgs.gov/science/biology/spatial/douglas. html)
- Kanamitsu M, Ebisuzaki W, Woollen J, Yang S-K, Hnilo JJ, Fiorino M & Potter GL 2002: NCEP-DEO AMIP-II Reanalysis (R-2). Bulletin of the American Meteorological Society 83: 1631-1643.
- Korner-Nievergelt F & Hüppop O 2010: Das freie Statistikpaket "R": Eine Einführung für Ornithologen. Vogelwarte 48: 119-135.
- Kranstauber B, Cameron A, Weinzierl R, Fountain T, Tilak S, Wikelski M & Kays R 2011: The Movebank data model for animal tracking. Environmental Modelling and Software 26: 834-835.
- Whitlock MC 2011: Data archiving in ecology and evolution best practices. Trends in Ecology and Evolution 26: 61-65.
- Wikelski M & Kays R 2011: Movebank: archive, analysis and sharing of animal movement data. World Wide Web electronic publication. http://www.movebank.org.

### **Hilfe zum Schnelleinstieg**

#### **1. Aufsuchen der Movebank-Startseite:**

Rufen Sie in Ihrem Internet-Browser die Seite www.movebank.org auf.

#### **2. Anmeldung:**

Im linken Teil des Startfensters können Sie sich mit Benutzername und Passwort anmelden (Abb. 1). Wenn Sie noch kein Benutzerkonto besitzen, können Sie mit dem Befehl "Create new account" eines anlegen und Ihren Benutzernamen dabei frei wählen. Sie erhalten dann eine E-mail mit weiteren Instruktionen. Die Verwalter von Studien, die nicht frei zugänglich sind, können Ihnen unter diesem Benutzernamen einen persönlichen Zugang freischalten. Sie können Movebank auch ohne Anmeldung benutzen. Dann haben Sie nur Zugang zu den Projekten, deren Daten frei zugänglich sind.

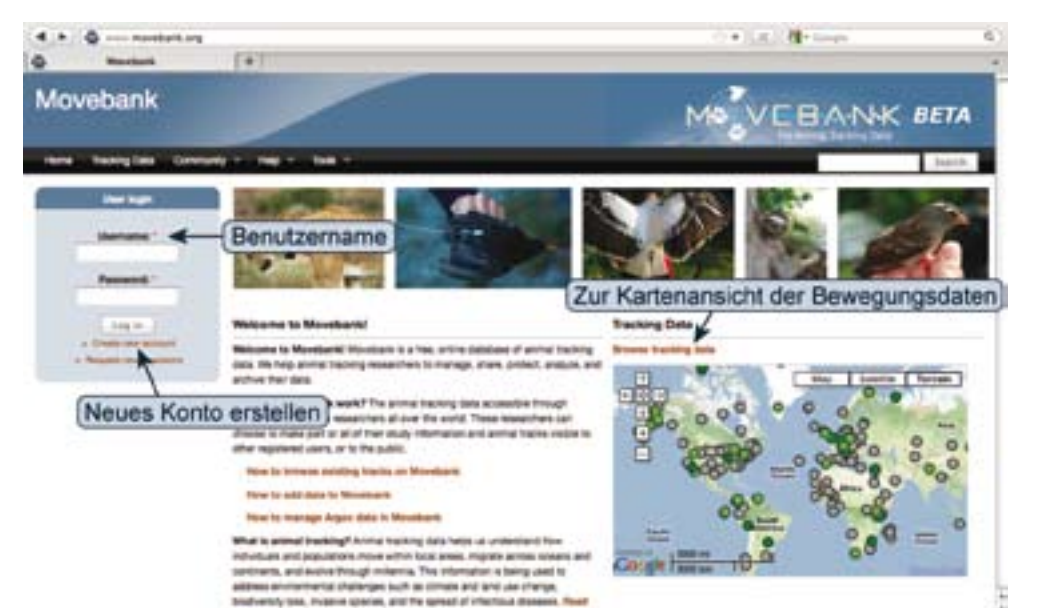

#### **Abb. 1:** Startseite von Movebank.

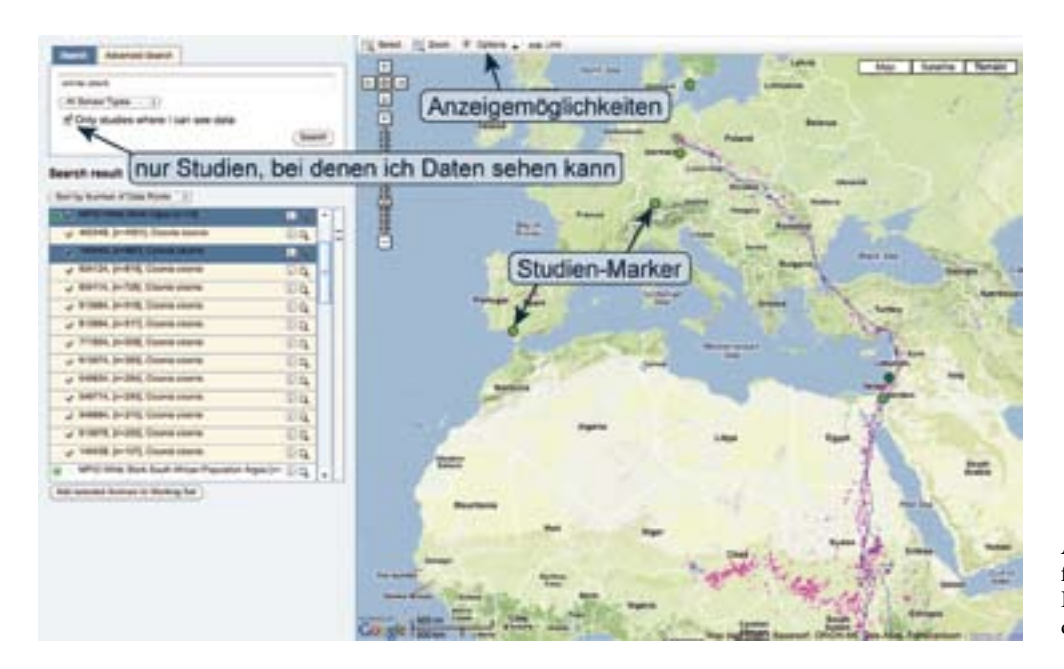

**Abb. 2:** Anzeigefenster für die Lokalisierungsdaten und Wege.

#### **3. Daten durchsuchen und Bewegungsrouten von Tieren ansehen:**

Gehen Sie hierzu auf die Verknüpfung "Browse Tracking Data" (Abb.1). Auf der dann geöffneten Seite können Sie das Suchfeld im linken Bereich dazu benutzen, sich eine Liste zugänglicher Studien anzeigen zu lassen (Abb. 2). Eine andere Möglichkeit ist, auf die dicken Markierungspunkte in der Karte ("Studien-Marker") zu klicken. Grün markierte Studien sind für Sie zugänglich, von grau markierten Studien können Sie immerhin Informationen sehen. Die grau markierten Studien werden in der Karte und in den Suchergebnissen nicht gezeigt, wenn Sie "Only studies where I can see data" (nur Studien, bei denen ich Daten sehen kann) aktivieren.

Wenn Sie die Suche nach Projekten über das Suchfeld im linken Bereich des Bildschirms vornehmen möchten, können Sie z. B. den englischen oder wissenschaftlichen Artnamen einer gesuchten Art dort eingeben und auf den Knopf "Search" klicken. Sie erhalten dann die Studien angezeigt, die anhand Ihres Suchkriteriums gefunden wurden (Abb. 3). Ein grün umrahmtes Kästchen mit einem "+" links in der Zeile weist auf für Sie zugängliche Daten hin. Ein Klick darauf bewirkt, dass alle in der Studie enthaltenen Individuen in den folgenden Zeilen aufgelistet werden. Der Klick auf die Lupe rechts in der Zeile der Studie oder eines Individuums bewirkt, dass die entsprechenden Bewegungen in der Karte angezeigt werden. Bei Auswahl der ganzen Studie werden nur die Individuen gezeigt, bei denen vor dem Namen ein Häkchen gesetzt ist. Diese Häkchen lassen sich auch durch Anklicken entfernen, wenn Sie bestimmte Individuen ausblenden möchten.

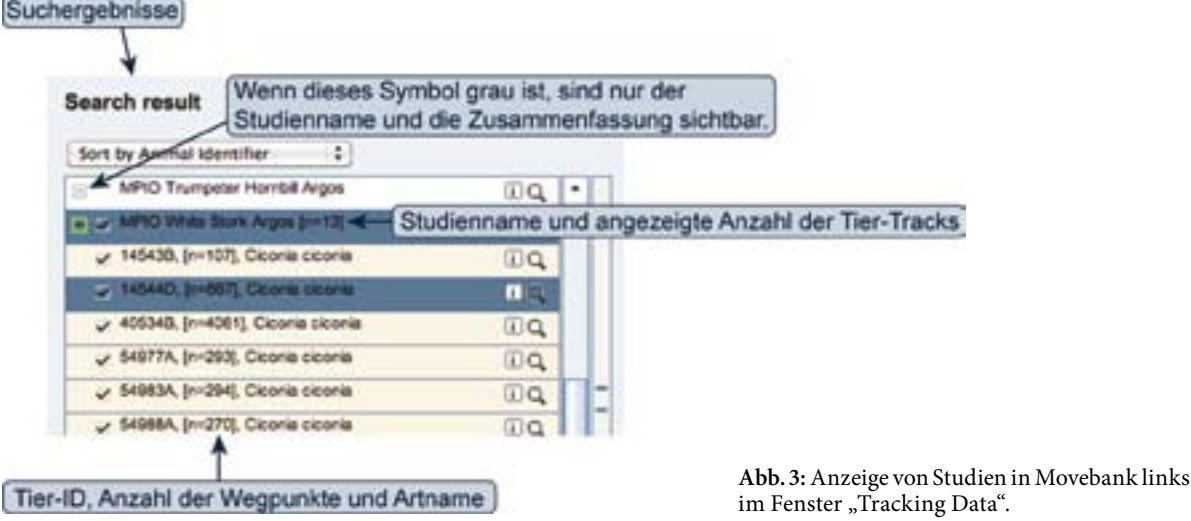

#### **4. Kontakt zu Datenbesitzern:**

Viele Besitzer von Daten präsentieren die Zusammenfassung ihrer Untersuchungsdaten, jedoch nicht die Bewegungskoordinaten selbst. In diesen Fällen können Sie die Datenbesitzer kontaktieren und um Zugang zu den entsprechenden Daten bitten (Abb. 4). Der Klick auf das kleine "i" rechts in der Zeile öffnet Ihnen die Option hierzu.

Weitere Optionen, die Sie hier finden, sind das Herunterladen der Daten, sofern Sie dazu die Berechtigung haben, und das Öffnen der Daten in Ihrer eigenen Studienseite, die Sie in Movebank anlegen können, um mit den Daten zu arbeiten. Das Herunterladen der Daten kann als CSV-Datei, Exceldatei, ESRI Shapedatei (für ArcGIS-Anwendungen) oder GoogleEarth-Format (zum Öffnen in GoogleEarth) erfolgen. Hierzu müssen Sie den Nutzungsbedingungen, die für die jeweiligen

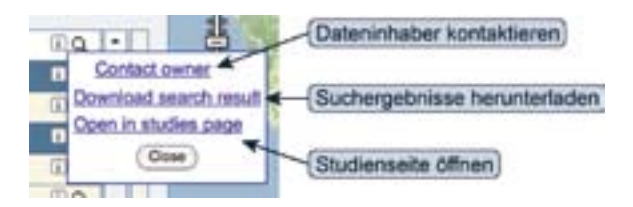

**Abb. 4:** verschiedene Optionen zum weiteren Verfahren mit einer ausgewählten Studie.

Daten gelten, zustimmen. Während des Herunterladens können Sie Schätzwerte für bestimmte Wetterdaten für die jeweiligen Orte und Zeitpunkte (wie z. B. Temperatur oder Windgeschwindigkeit) zu den Daten hinzufügen lassen.

#### **5. Einstellmöglichkeiten bei der Karte (Abb. 2):**

In der Karte oben rechts können Sie zwischen klassischer Kartendarstellung, Satellitenbild und einer Geländekartendarstellung auswählen. Links finden Sie die Möglichkeiten zum Hinein- und Hinauszoomen und um die Karte per Pfeil zu verschieben. Wenn Sie in die Karte klicken und dabei die Maustaste gedrückt halten, wird der Mauszeiger zu einem Handsymbol und Sie können mit gedrückter Maustaste ebenfalls den Kartenausschnitt im Bildschirmfenster verschieben. Oberhalb der Karte finden Sie vier weitere Optionen:

- "Select": Ein Klick auf diese Option färbt die Karte grau ein und Sie können mit gedrückter Maustaste ein Fenster in der Karte aufziehen. Alle Individuen innerhalb dieses Fensters sind dann nach Loslassen der Maustaste in der Suchliste links markiert.
- "Zoom": Ein Klick auf diese Option färbt die Karte grau ein und Sie können mit gedrückter Maustaste

ein Fenster in der Karte aufziehen. Nach Loslassen der Maustaste wird die Anzeige auf dieses Fenster gezoomt.

- "Options": Ein Klick auf diese Option öffnet Ihnen ein Fenster, in dem Sie weitere Einzelheiten zur Darstellung festlegen können.
- "Link": Mit Klick auf diese Option erhalten Sie eine Verknüpfungsadresse angezeigt, die Sie z. B. weitergeben können, um so anderen Nutzern - soweit diese die nötigen Berechtigungen haben - mit einem Klick zu ermöglichen, die selbe Ansicht zu sehen (ein Klick mit der rechten Maustaste auf den Verknüpfungstext gibt Ihnen u. a. die Option "Kopieren", um den Text in die Zwischenablage zu nehmen).

Von hier aus können Sie weitere Funktionen von Movebank selber erkunden oder die Erläuterungen nutzen, die Sie unter "Help" im schwarz unterlegten Titelmenü (Abb. 1 oben) finden können.

# **ZOBODAT - www.zobodat.at**

Zoologisch-Botanische Datenbank/Zoological-Botanical Database

Digitale Literatur/Digital Literature

Zeitschrift/Journal: Vogelwarte - Zeitschrift für [Vogelkunde](https://www.zobodat.at/publikation_series.php?id=20832)

Jahr/Year: 2012

Band/Volume: [50\\_2012](https://www.zobodat.at/publikation_volumes.php?id=45823)

Autor(en)/Author(s): Fiedler Wolfgang, Davidson Sarah

Artikel/Article: Movebank - eine offene Internetplattform für [Tierwanderungsdaten](https://www.zobodat.at/publikation_articles.php?id=255171) 15-20